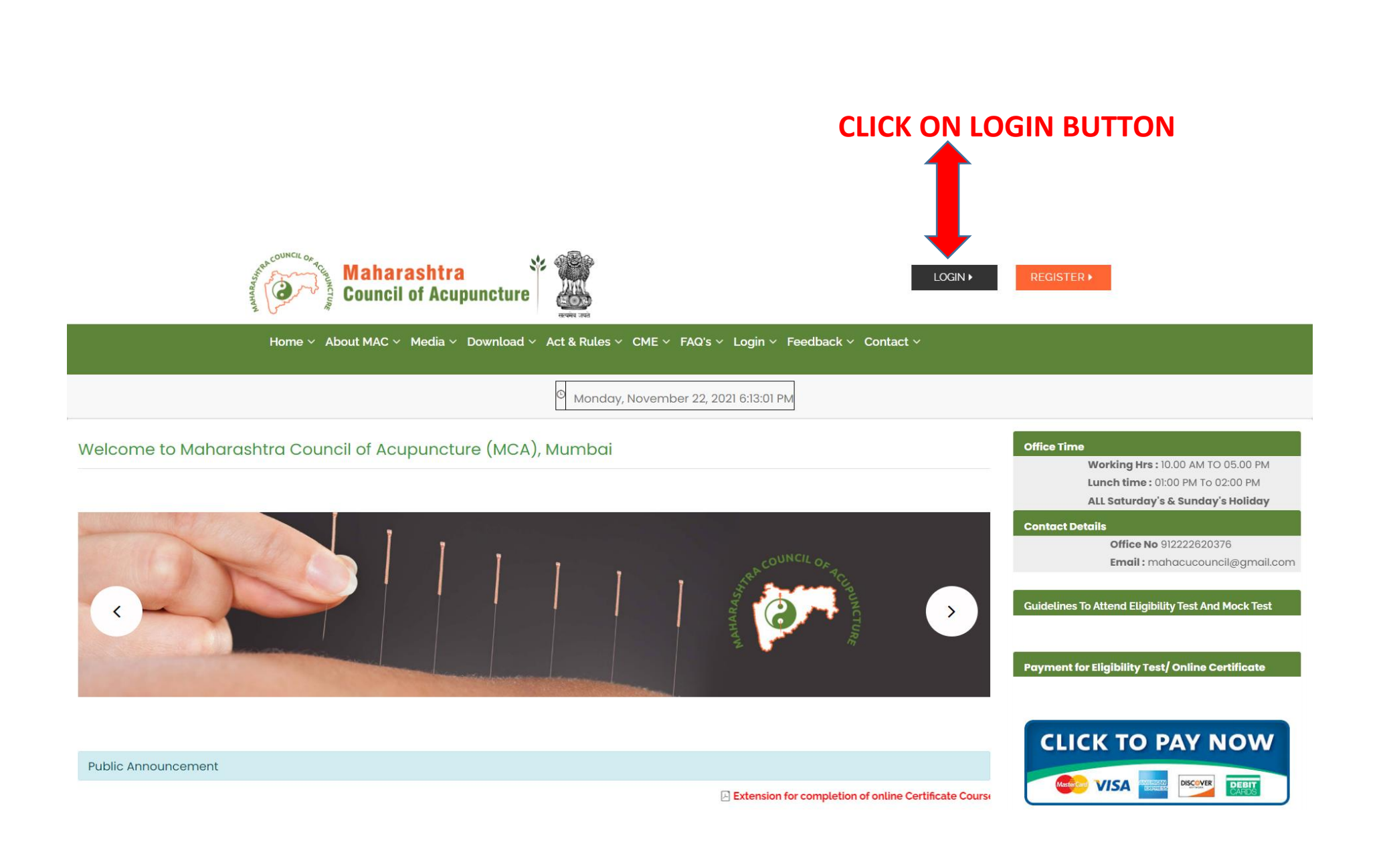

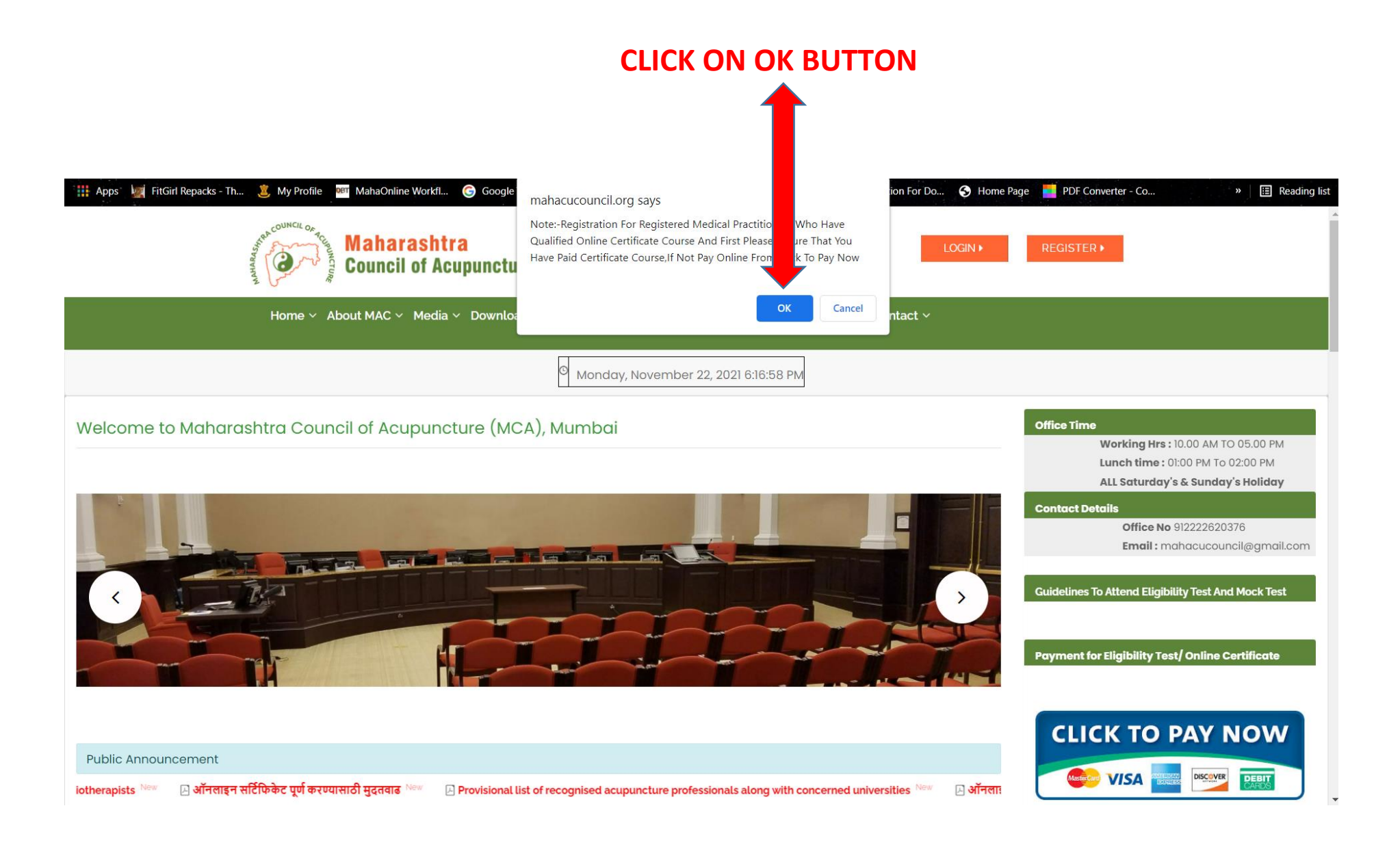

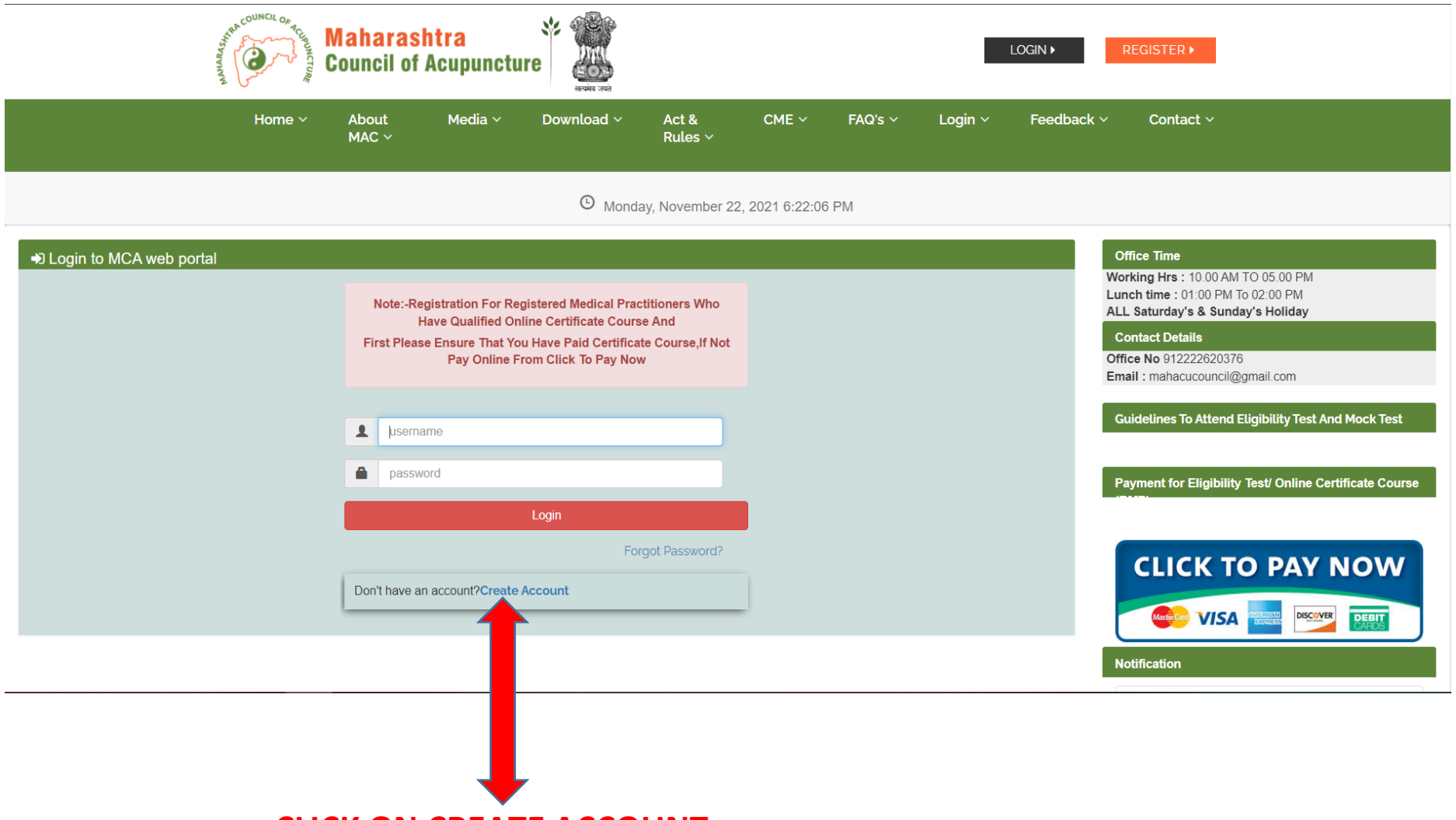

 **CLICK ON CREATE ACCOUNT**

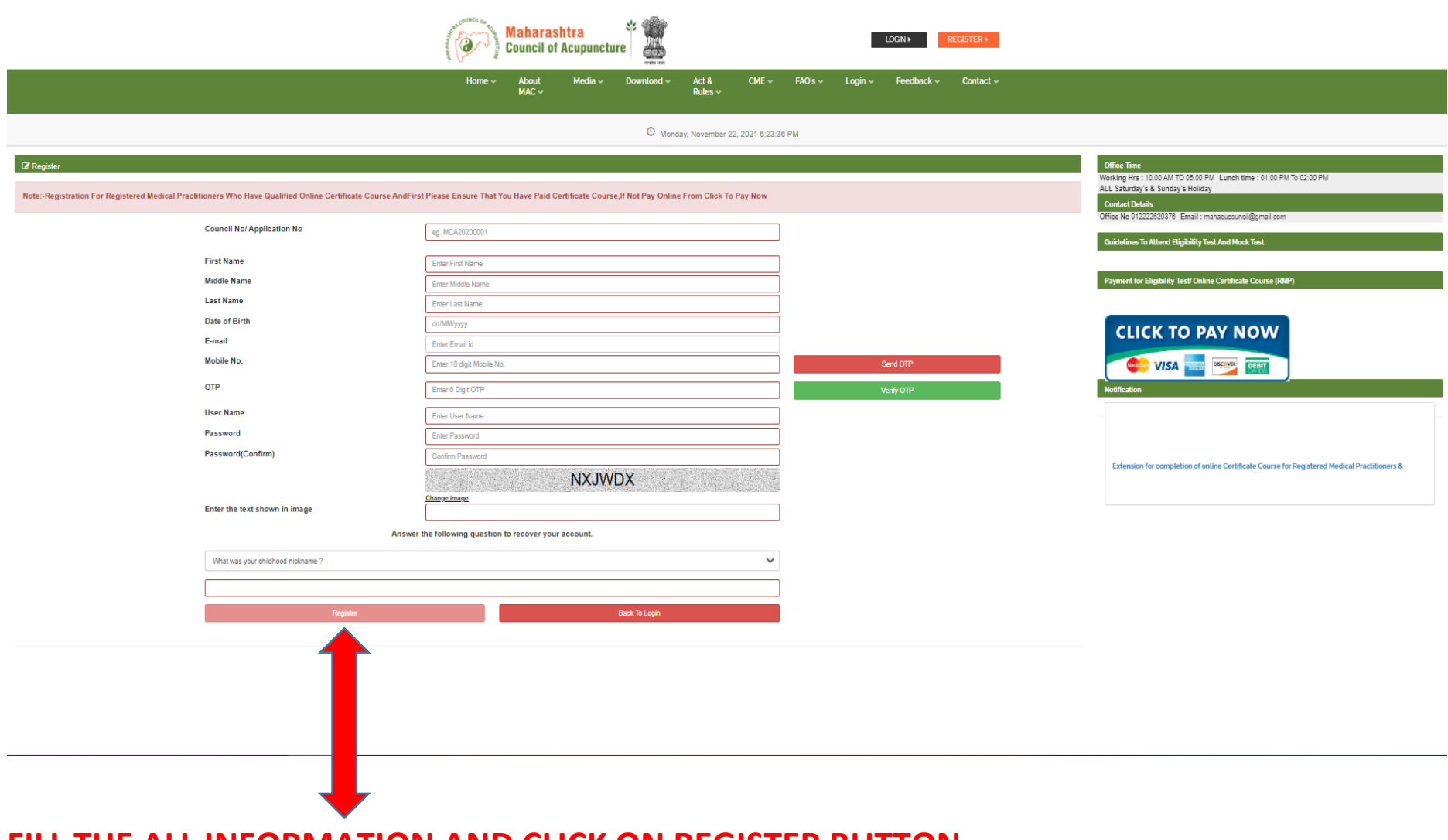

## **FILL THE ALL INFORMATION AND CLICK ON REGISTER BUTTON**

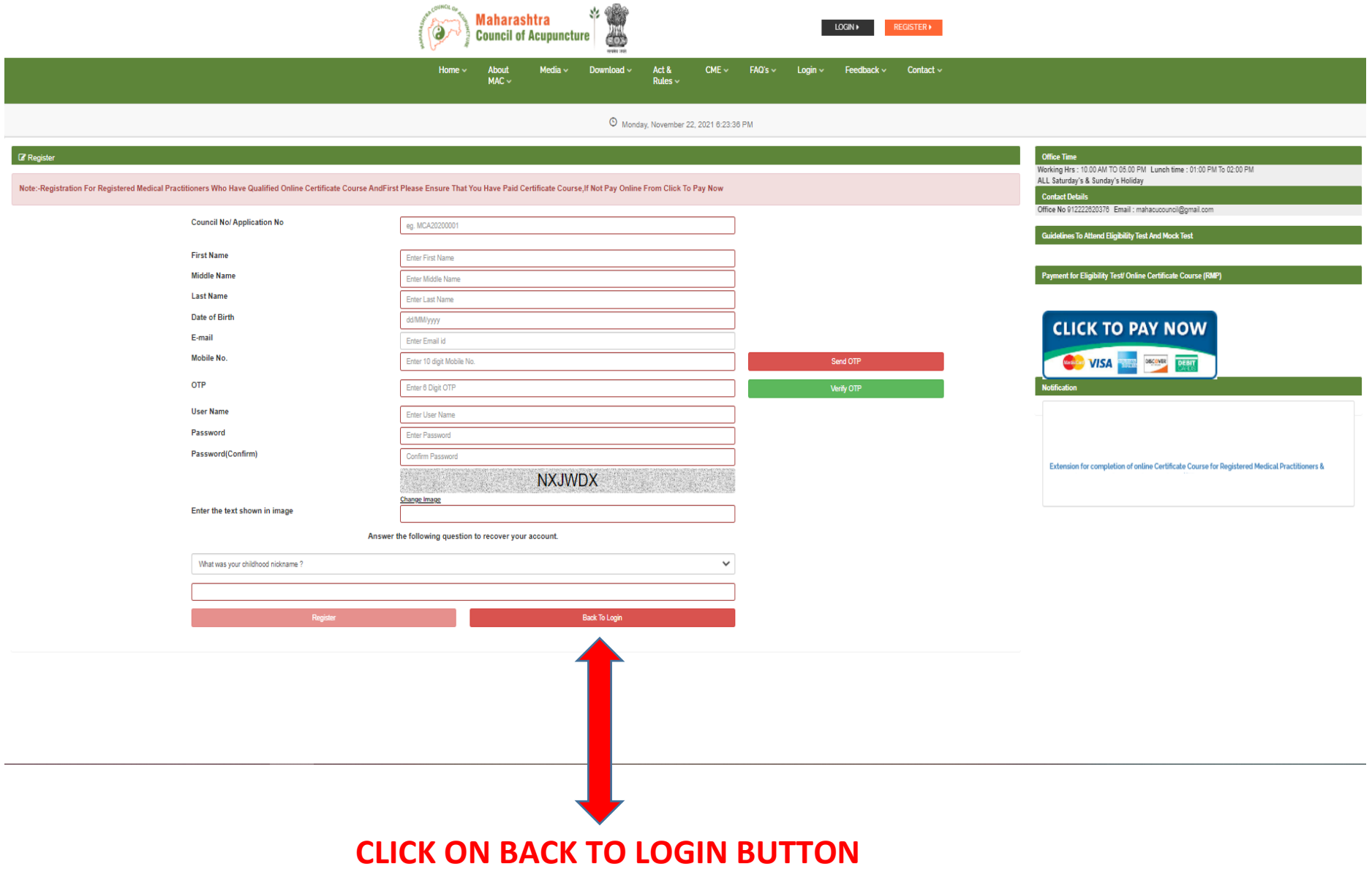

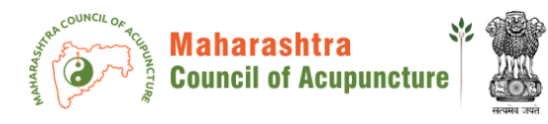

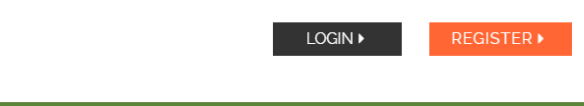

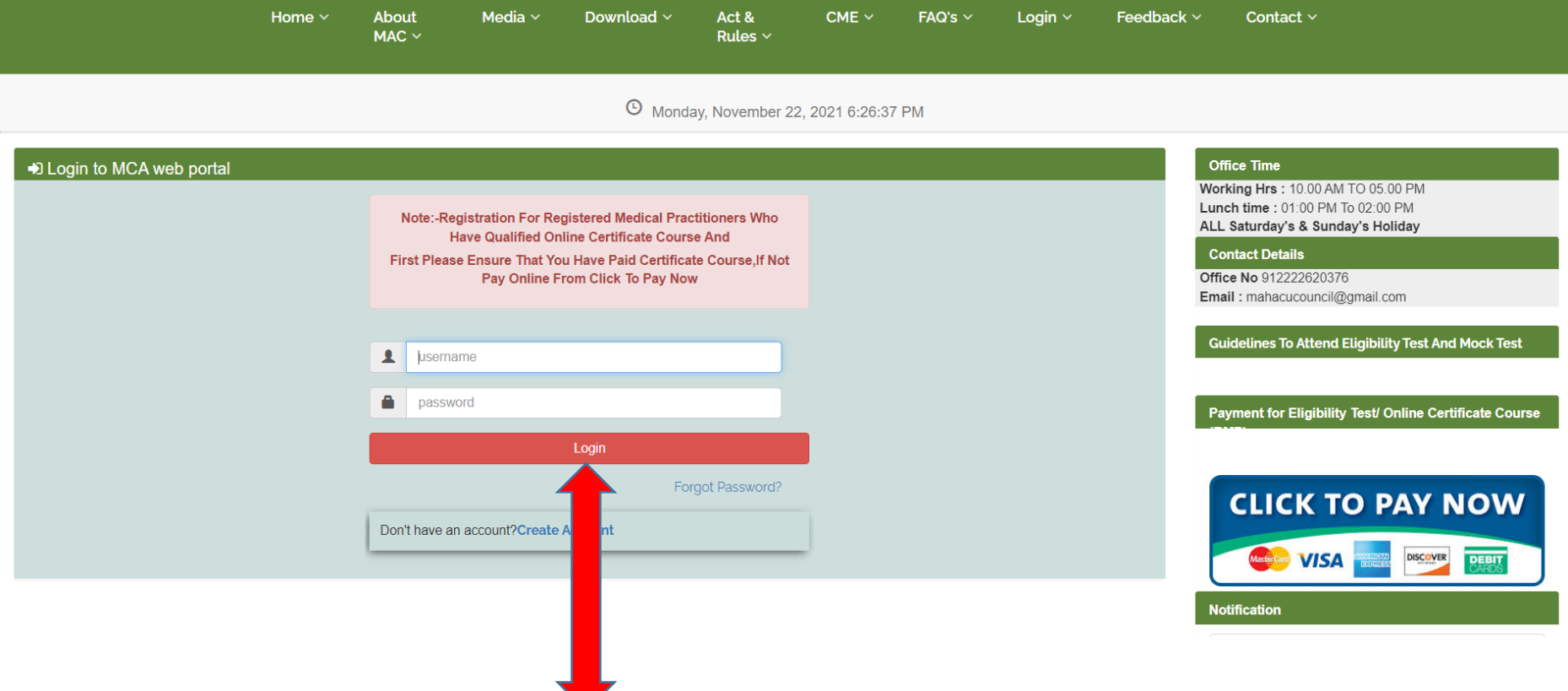

# **ENTER YOUR USERNAME AND PASSWORD THEN CLICK ON LOGIN BUTTON**

# **CLICK ON APPLICATION FORM**Application Form  $\sim$ Help  $\star$  $\mathbf{A}$ Home COUNCIL O **Maharashtra Council of Acupuncture** सरयमेव जयरे

**4** Monday, November 22, 2021 6:27:55 PM

Showing 1 to 1 of 1 entries

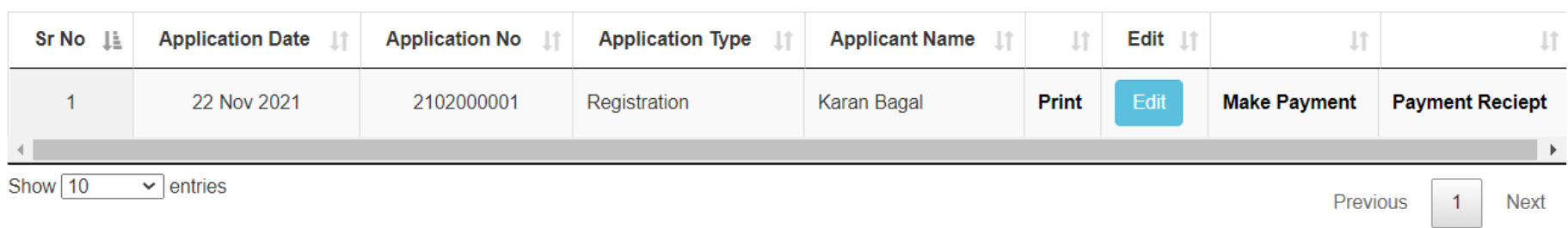

## **CLICK ON REGISTRATION**

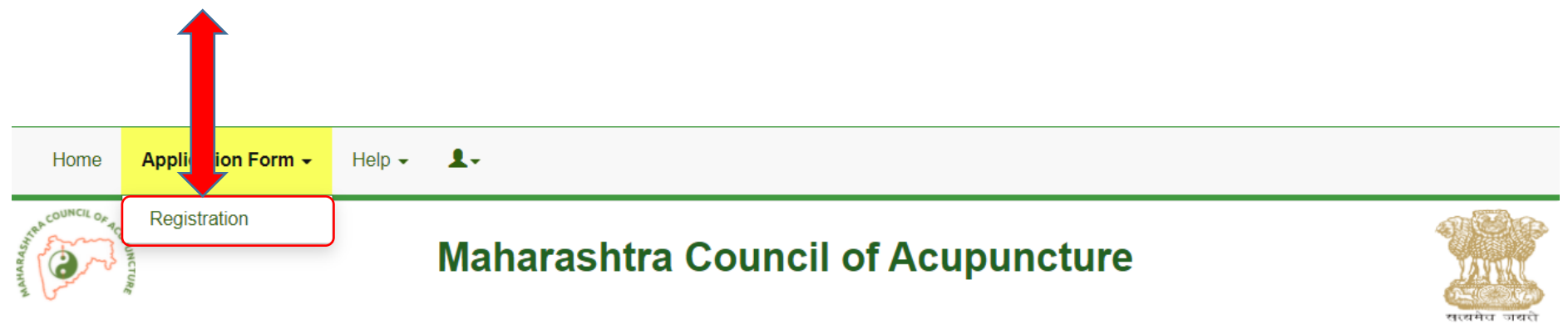

### **4** Monday, November 22, 2021 6:29:01 PM

#### Showing 1 to 1 of 1 entries

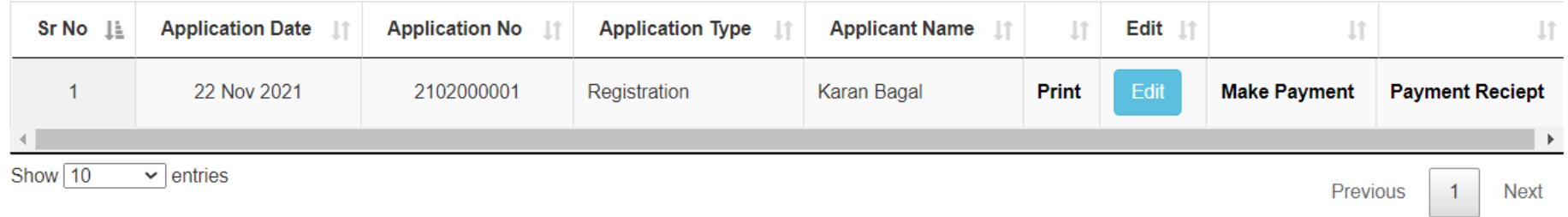

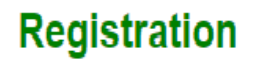

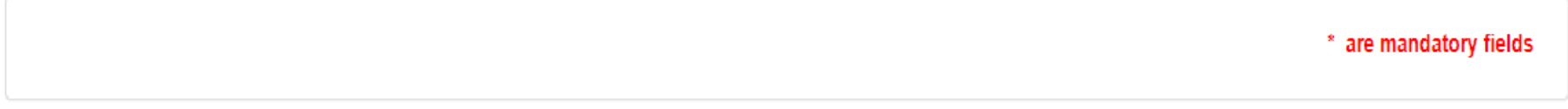

### **Council Details:**

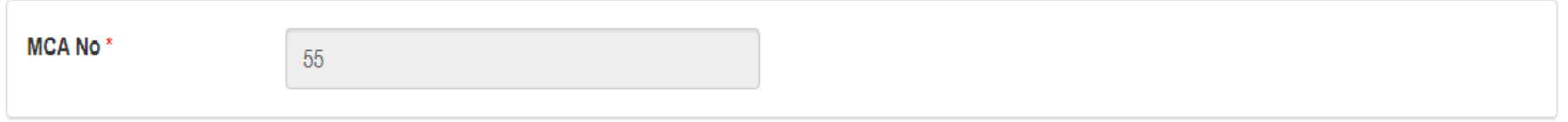

#### **Personal Details:**

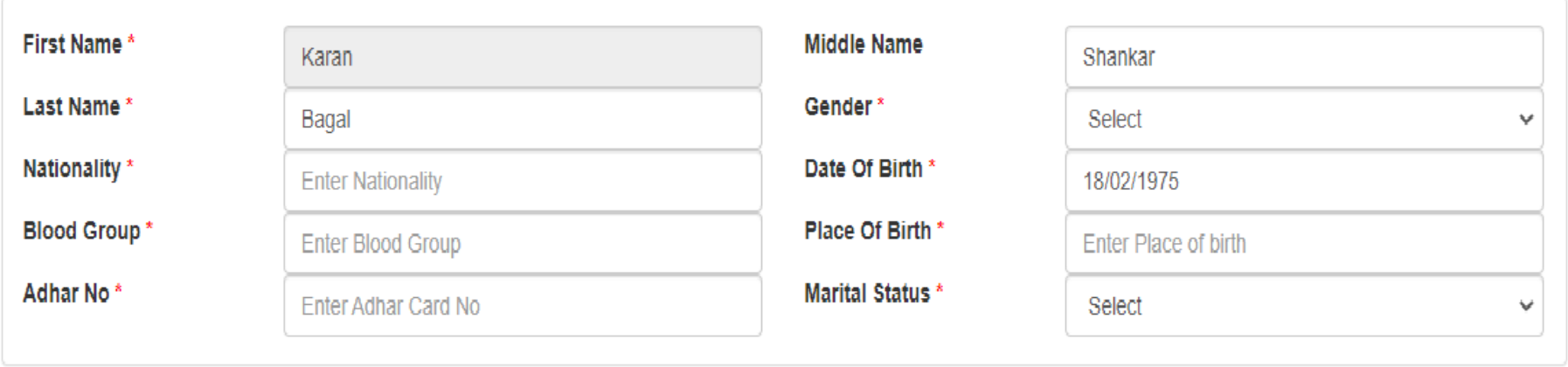

Other Details :

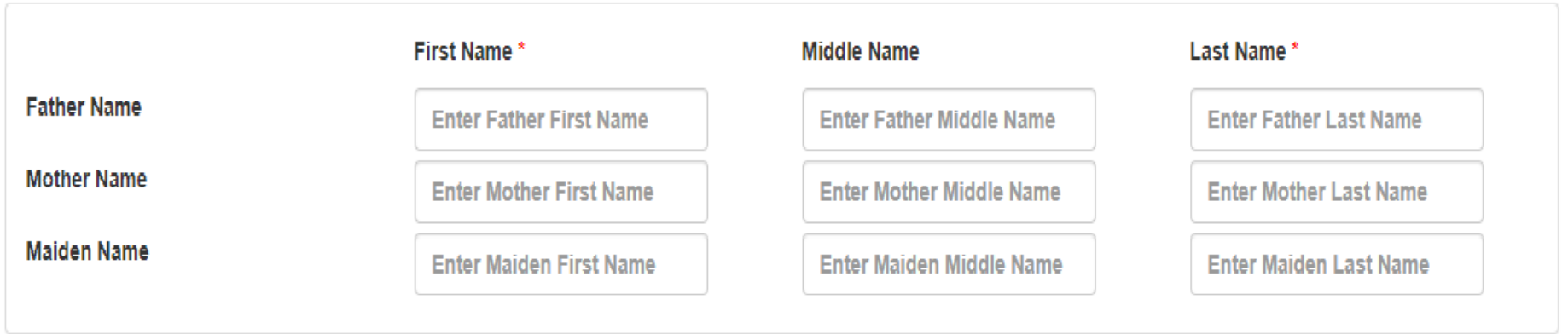

**Contact Details:** 

Note:

1. Please change address, if your address is changed or not showing complete address.

2. Your documents will be posted on your Permanent Address.

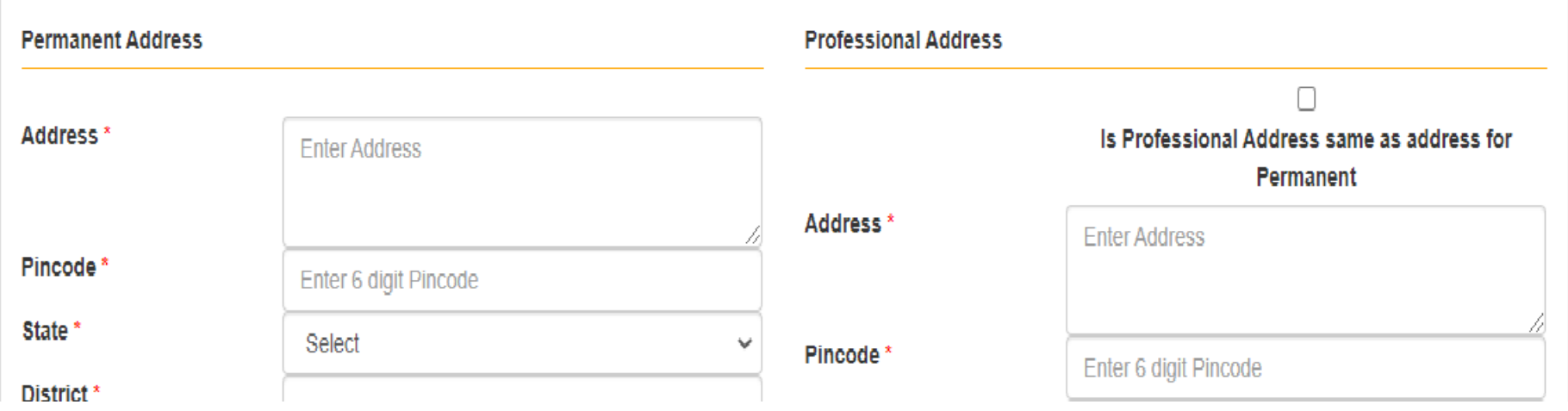

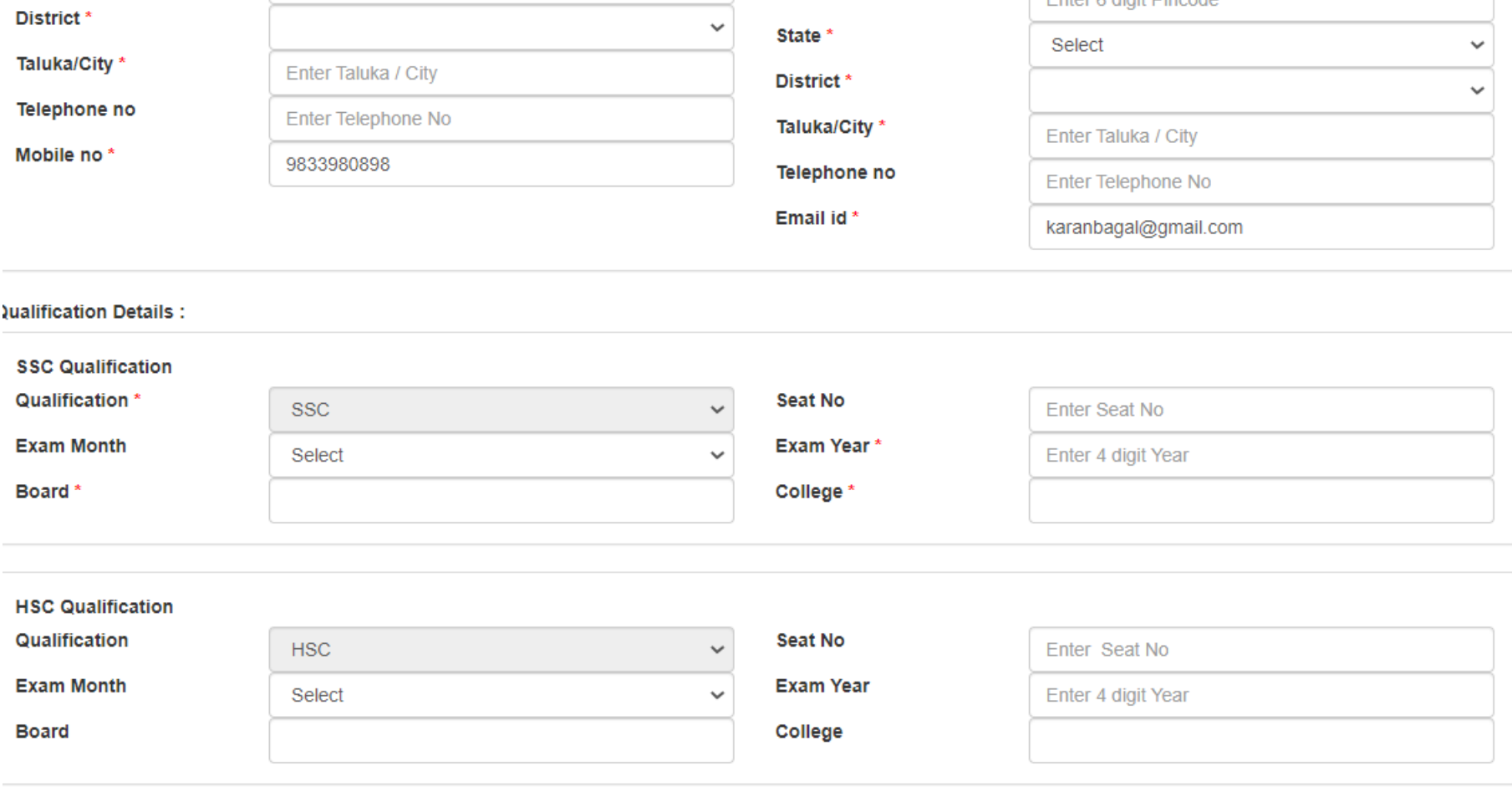

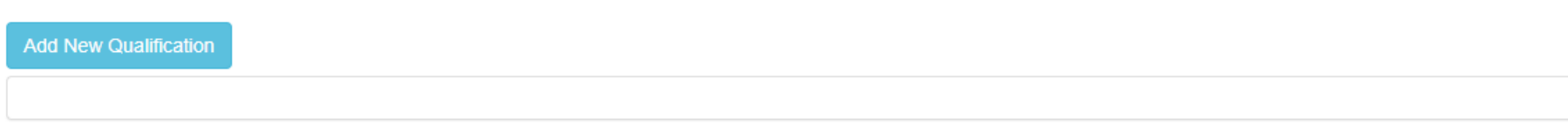

#### pplication Fee Details :

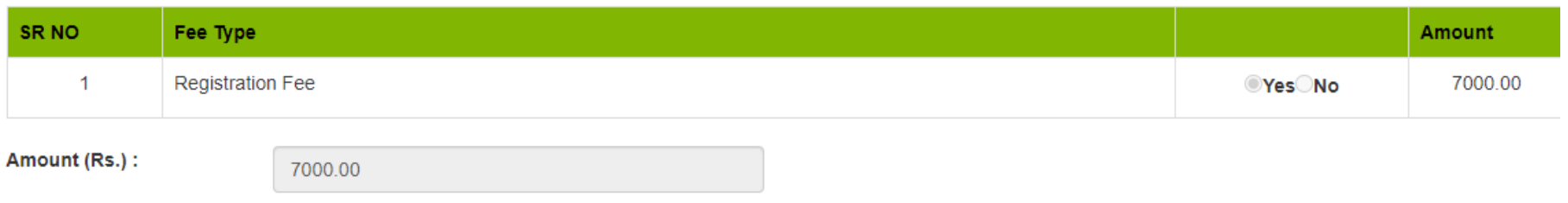

#### **Ipload Following Documents:**

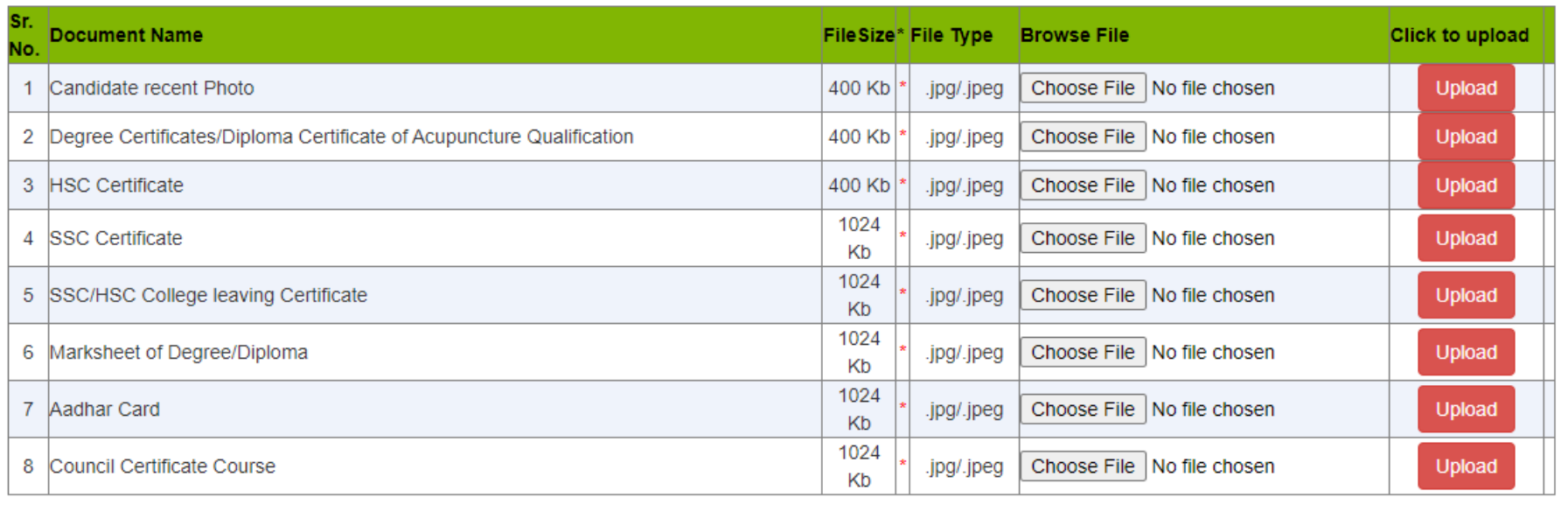

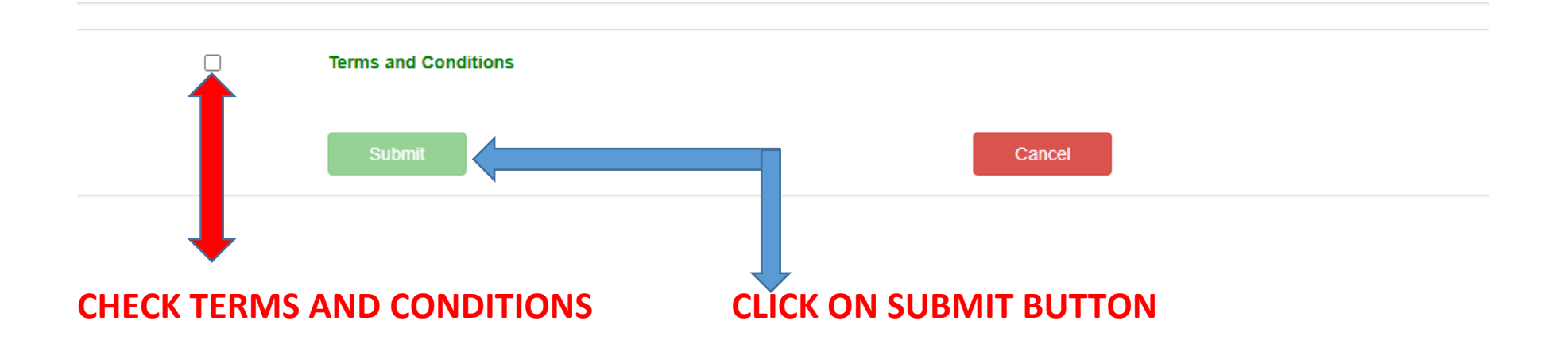